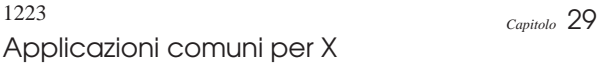

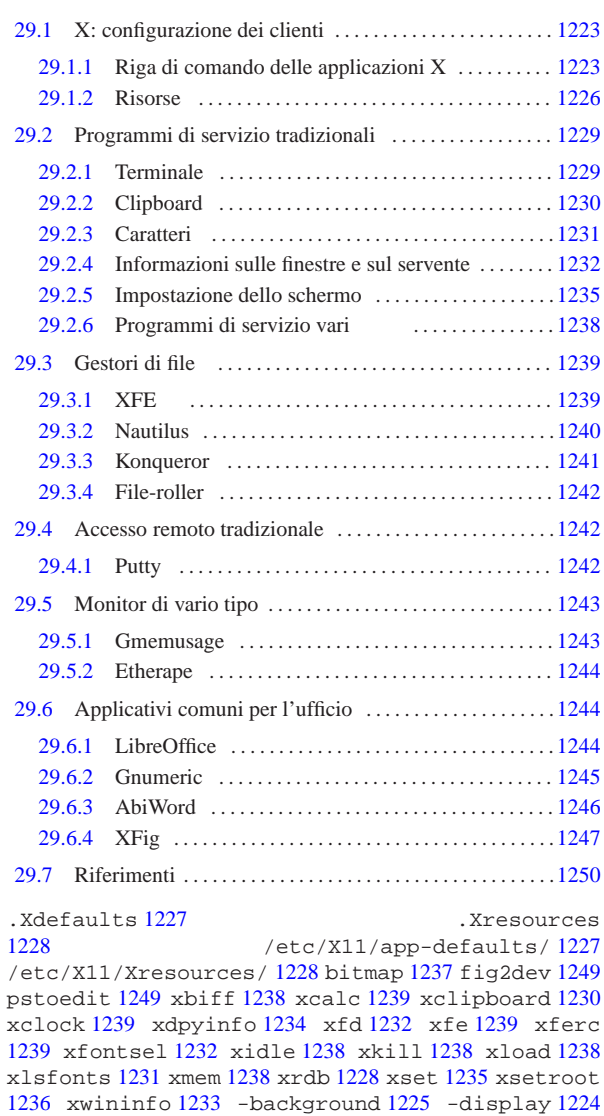

### 29.1 X: configurazione dei clienti

1226 -xrm 1228

Il funzionamento dei programmi clienti può essere configurato in due modi: con l'uso di opzioni nella riga di comando (cosa comune a tutti i programmi) e attraverso l'impostazione di *risorse*. Alcune opzioni e alcune risorse sono riconosciute dalla maggior parte dei programmi, facilitando il loro utilizzo e rendendo omogeneo il sistema.

-font 1226 -foreground 1226 -geometry 1225 -title

#### 29.1.1 Riga di comando delle applicazioni X

Le applicazioni clienti tradizionali permettono di utilizzare, nella riga di comando, una serie di opzioni standardizzate. Si tratta evidentemente di opzioni riferite principalmente all'aspetto del programma, come la dimensione e la colorazione. La tabella 29.1 mostra l'elenco di alcune di queste opzioni.

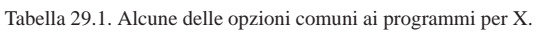

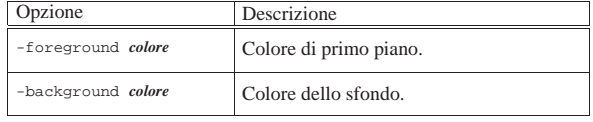

«a2» 2013.11.11 --- *Copyright Daniele Giacomini -- appunti2@gmail.com* http://informaticalibera.net  $ii2@$ Giaco «a2» 2013.11.11 --- Copyright © Daniele

1224 volume I Sistemi GNU/Linux

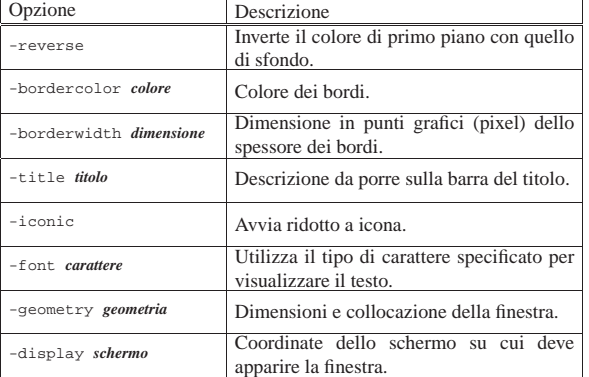

Nelle sezioni seguenti si analizzano le più importanti.

#### 29.1.1.1 Opzione «−display»

| |-display *coordinate\_del\_display*

### | |-d *coordinate\_del\_display*

X è fatto per funzionare su sistemi connessi in rete, ognuno dei quali può avere potenzialmente più schermi e può mettere in esecuzione più serventi grafici: uno per ogni stazione grafica, reale o virtuale che sia. Di conseguenza, per identificare uno schermo di una stazione grafica di un certo elaboratore si utilizza un indirizzo composto nel modo seguente (come già mostrato nel capitolo introduttivo a X).

#### | |[*nodo*]:*numero\_del\_servente\_grafico*[.*numero\_dello\_schermo*] 1

L'elaboratore può essere identificato attraverso il nome, completo o parziale, oppure con l'indirizzo IP. Quando questa indicazione viene omessa, si intende quello in cui il programma viene messo in esecuzione.

Teoricamente, un elaboratore può mettere in esecuzione contemporanea più di un servente grafico, per pilotare diverse stazioni grafiche. GNU/Linux in particolare, può farlo attraverso delle stazioni grafiche virtuali che si comportano in modo simile a quello delle console virtuali. La numerazione parte da zero, di conseguenza, quando si fa riferimento al primo (e di solito unico) servente grafico a disposizione, si indica semplicemente '**:0**'.

Teoricamente, un servente grafico può pilotare più di uno schermo per volta. La numerazione parte da zero, di conseguenza, quando si fa riferimento al primo (e di solito unico) schermo del primo servente grafico a disposizione, si indica '**:0.0**', oppure si omette semplicemente l'indicazione ('**:0**').

La variabile di ambiente *DISPLAY* viene usata per stabilire le coordinate predefinite dello schermo sul quale devono apparire i programmi avviati senza l'indicazione di questa opzione ('**-display**'). In situazioni normali, il suo contenuto è '**:0.0**'.

Nell'esempio seguente, si mostra un caso tipico, in cui si avvia un programma in un elaboratore diverso dal proprio e lo si visualizza sul monitor del proprio elaboratore. Tuttavia, perché ciò possa funzionare, occorre abilitare la connessione (questo problema viene analizzato in parte nella sezione 28.5.5).

roggen\$ **telnet dinkel.brot.dg** [*Invio* ]

...

dinkel\$ **xcalc -display roggen.brot.dg:0 &** [*Invio* ]

### Applicazioni comuni per X 1225

29.1.1.2 Opzione «−geometry»

| |-geometry [*dimensioni*][*posizione*]  $^{\circ}$ 

| |-g [*dimensioni*][*posizione*] 1

Spesso è possibile definire la dimensione e la posizione della finestra iniziale aggiungendo l'opzione '**-geometry**'. Le dimensioni sono espresse secondo la sintassi seguente:

### | |[=]*dimensione\_orizzontale*x*dimensione\_verticale*

I valori possono essere espressi in punti grafici (pixel) o in caratteri, a seconda che si tratti di programmi che utilizzano la grafica o meno. Il segno '**=**' è facoltativo. La posizione viene espressa secondo la sintassi seguente:

# | |{+|-}*distanza\_orizzontale*{+|-}*distanza\_verticale* |

In pratica si tratta di due valori, espressi in punti grafici, preceduti da un segno: un valore positivo indica una distanza dal margine sinistro o dal margine superiore; un valore negativo, indica una distanza dal margine destro o dal margine inferiore.

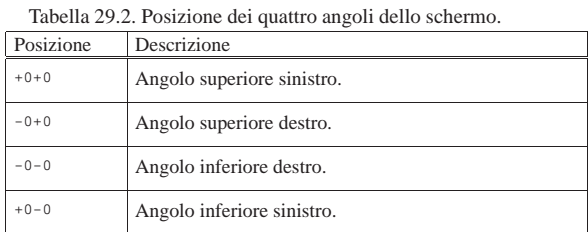

Segue la descrizione di alcuni esempi.

• \$ **xterm -geometry +0+0 &** [*Invio* ]

Avvia il programma '**xterm**' sullo sfondo collocando la sua finestra a partire dal punto più altro e più a sinistra possibile della superficie virtuale attiva.

• \$ **xterm -geometry -10-10 &** [*Invio* ]

Avvia il programma '**xterm**' sullo sfondo, collocando l'angolo inferiore destro della sua finestra a 10 punti grafici dal margine destro e dal margine inferiore della superficie virtuale attiva.

• \$ **xterm -geometry =80x25+0+0 &** [*Invio* ]

Avvia il programma '**xterm**' sullo sfondo, in una finestra di 80×25 caratteri, collocata a partire dal bordo superiore e sinistro della superficie virtuale attiva.

• \$ **xcalc -geometry =500x200+20+10 &** [*Invio* ]

Avvia il programma '**xcalc**' sullo sfondo, in una finestra di 500×200 punti grafici (deformandolo), collocata in modo che l'angolo superiore sinistro della sua finestra si trovi a 20 punti dal margine superiore della superficie virtuale attiva e a 10 punti dal margine sinistro.

29.1.1.3 Opzione «−background»

| |-background *colore*

| |-bg *colore*

Questa opzione permette di definire il colore dello sfondo. Il colore viene fornito in forma alfabetica, cioè con l'indicazione del suo nome. I nomi dei colori con le loro corrispondenze RGB sono contenuti nel file '/etc/X11/rgb.txt', così come indicato nel

«

file di configurazione di X ('/etc/X11/xorg.conf') nella sezione '**Files**'.

L'esempio seguente avvia '**xcalc**' utilizzando il colore denominato '**blue**' per lo sfondo:

\$ **xcalc -bg blue &** [*Invio* ]

29.1.1.4 Opzione «−foreground»

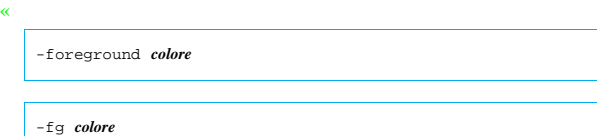

Questa opzione permette di definire il colore di primo piano. Il colore viene fornito in forma alfabetica, cioè con l'indicazione del suo nome. I nomi dei colori con le loro corrispondenze RGB sono contenuti nel file '/etc/X11/rgb.txt', così come indicato nel file di configurazione di X ('/etc/X11/xorg.conf') nella sezione '**Files**'.

L'esempio seguente avvia '**xcalc**' utilizzando il colore '**red**' per il primo piano:

\$ **xcalc -fg red &** [*Invio* ]

29.1.1.5 Opzione «−title»

| |-title *titolo*

«

Questa opzione permette di definire un titolo da fare apparire sulla barra superiore della finestra: la barra del titolo.

L'esempio seguente avvia '**xcalc**' facendo apparire sulla barra del titolo: «calcolatrice tascabile»:

\$ **xcalc -title "calcolatrice tascabile" &** [*Invio* ]

29.1.1.6 Opzione «−font»

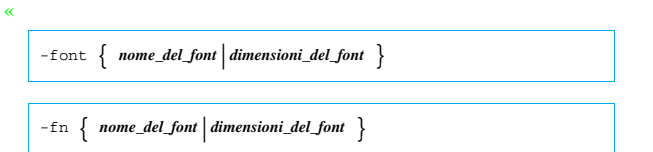

Questa opzione permette di definire il tipo di carattere o la dimensione da utilizzare per le applicazioni che visualizzano testo. Segue la descrizione di alcuni esempi.

• \$ **xterm -font 7x14 &** [*Invio* ]

Avvia '**xterm**' utilizzando caratteri di dimensione 7×14.

• \$ **xterm -font 10x20 &** [*Invio* ]

Avvia '**xterm**' utilizzando caratteri di dimensione 10×20.

• \$ **xterm -font -adobe-courier-\* &** [*Invio* ]

Avvia '**xterm**' utilizzando caratteri '**adobe**' del tipo '**courier**'. Il tipo di carattere non viene indicato in modo preciso, per mezzo dell'asterisco finale che aiuta a completarne il nome. In pratica, le altre caratteristiche del tipo di carattere vengono lasciate al loro valore predefinito.

#### 29.1.2 Risorse

«

Ogni programma cliente può essere configurato attraverso delle *risorse*. Si tratta di qualcosa di paragonabile all'assegnamento di valori a oggetti determinati che rappresentano un elemento o un comportamento particolare di un programma.

Queste risorse sono descritte all'interno di file di configurazione e le relative impostazioni possono essere attivate attraverso l'uso del programma '**xrdb**' (*X resources database*).

I file delle risorse possono contenere dei commenti: il punto esclamativo ('**!**') viene utilizzato come l'inizio di una riga da ignorare.

#### 29.1.2.1 Nomi delle risorse

Le risorse di ogni programma sono stabilite dal programma stesso e solitamente se ne trova l'elenco nella pagina di manuale relativa. Si tratta normalmente del nome del programma, seguito da altri nomi, separati da un punto, riferiti a elementi di gerarchia inferiore, fino a giungere all'elemento finale. Per esempio, '**XClock.input**'.

Nell'indicazione dei nomi di queste risorse si può utilizzare l'asterisco ('**\***'), che viene interpretato come avviene nelle shell comuni, così da poter indicare gruppi di risorse in modo semplificato.

Tabella 29.3. Elenco di alcune risorse utilizzate più frequente-

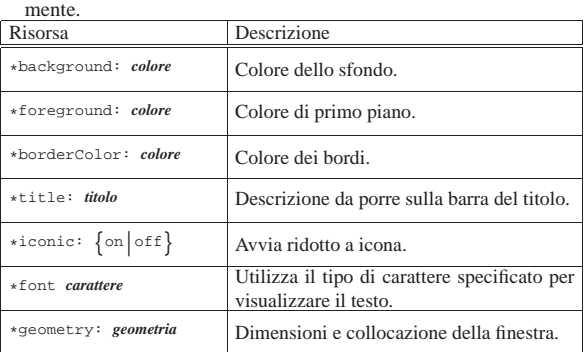

#### 29.1.2.2 Configurazione delle applicazioni

Di norma, la directory '/etc/X11/app-defaults/' (oppure '/usr/lib/X11/app-defaults/') contiene una serie di file, ognuno riferito a un programma particolare, per il quale vengono dichiarati i valori predefiniti delle risorse di sua competenza.

I nomi di questi file sono abbastanza simili a quelli dei programmi a cui si riferiscono. Tuttavia, per sapere esattamente come viene identificato un programma per ciò che riguarda le sue risorse occorre consultare la sua documentazione.

A fianco di questi file, l'utente dovrebbe avere la possibilità di definire un file nella propria directory personale: '~/.Xdefaults'. Questo file può essere scritto sfruttando le stesse tecniche di precompilazione dei linguaggi di programmazione più recenti (infatti, prima di essere elaborato, viene analizzato normalmente dal precompilatore '**cpp**').

Oltre al normale commento indicato attraverso il punto esclamativo, si può utilizzare la forma del linguaggio C: '**/\*** ... **\*/**', segnalando così l'inizio e la fine del commento.

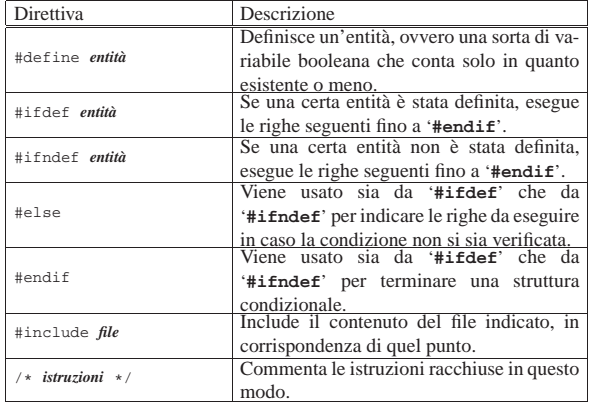

Quello che segue è l'esempio di un pezzo del contenuto di un file

«

'~/.Xdefaults':

|! Commentare la riga seguente se lo schermo è di grandi |! dimensioni. |#define SCHERMO\_PICCOLO | |#ifdef SCHERMO\_PICCOLO |XTerm\*geometry: =80x25+1+1 |#else |XTerm\*geometry: =100x40+1+1 |#endif | ! Mi piace la calcolatrice verde. |XCalc\*background: green ! Voglio una barra del titolo differente. |XCalc\*title: Calcolatrice

Come si vede, se viene dichiarata l'entità '**SCHERMO\_PICCOLO**', viene definita una geometria normale per il programma '**XTerm**', altrimenti si usa una dimensione di 100×40. Per commentare la definizione dell'entità, si può fare come nell'esempio seguente:

Commentare la riga seguente se lo schermo è di grandi |! dimensioni. |/\* #define SCHERMO\_PICCOLO \*/

29.1.2.3 Altre risorse

«

«

Il sistema di script che si occupa di attivare una sessione grafica, dovrebbe occuparsi di leggere altri file e aggiungere il loro contenuto alla definizione delle risorse, attraverso l'uso del programma '**xrdb**'. Dovrebbe trattarsi dei file contenuti nella directory '/etc/X11/Xresources/' ed eventualmente del file personale '~/ .Xresources'.

Se esistono questi file, le risorse descritte al loro interno prevalgono su quanto descritto invece all'interno di '/etc/X11/appdefaults/' e '~/.Xdefaults'.

29.1.2.4 Utilizzo di «xrdb»

'**xrdb**' 1 (*X resources database*) permette di leggere o modificare le impostazioni delle risorse. Viene usato normalmente per leggere il contenuto di un file e aggiornare di conseguenza l'impostazione corrente delle risorse.

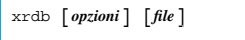

Si veda la pagina di manuale *xrdb(1)*.

Tabella 29.7. Alcune opzioni. |

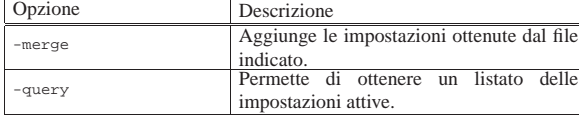

L'esempio seguente aggiunge il contenuto del file './risorse' alle impostazioni attuali delle risorse.

\$ **xrdb -merge ./risorse** [*Invio* ]

29.1.2.5 Opzione «−xrm»

| |-xrm *risorsa*

«

I programmi tradizionali X accettano anche questa opzione, eventualmente ripetuta più volte nella stessa riga di comando, per definire una proprietà attraverso una risorsa. Ciò permette di definire delle caratteristiche senza intervenire su file di configurazione, senza dover richiamare il programma '**xrdb**' e senza interferire sugli altri programmi eventualmente avviati successivamente.

Segue la descrizione di alcuni esempi.

• \$ **xcalc -xrm '\*background: gold'** [*Invio* ]

Applicazioni comuni per X 1229

Avvia '**xcalc**' con un colore dorato per lo sfondo. Vengono usati gli apici singoli per evitare che la shell tenti di interpretare l'asterisco.

• \$ xcalc -xrm '\*background: gold' ← ֒<sup>→</sup> **-xrm '\*foreground: red'** [*Invio* ]

Avvia '**xcalc**' con un colore dorato per lo sfondo e con un colore rosso per il primo piano.

#### 29.2 Programmi di servizio tradizionali

Una serie di programmi di servizio tradizionali facilita e rende confortevole l'utilizzo di X. Le scrivanie grafiche come Gnome e KDE offrono molti programmi di servizio armonizzati e più gradevoli da usare; tuttavia, è importante conoscere anche l'uso dei programmi tradizionali.

#### 29.2.1 Terminale

Il primo programma da dover conoscere quando si utilizza X è quello che consente di gestire un terminale a caratteri attraverso una finestra. Il programma tradizionale utilizzato per questo scopo è '**xterm**'. 2 In alternativa si possono usare programmi simili, che possono avere più o meno funzionalità di quello originale.

Il comportamento di un terminale a finestra non è esattamente uguale a quello di una console; ci si accorge subito che i soliti programmi non rispondono alla tastiera nello stesso modo cui si è abituati. Quando ciò accade, vale almeno la pena di provare tutti i programmi di terminale a finestra a disposizione, per determinare quale si comporta nel modo più confacente alle proprie esigenze. La sintassi semplificata per l'uso di '**xterm**' è la seguente:

| |xterm [*opzioni*] [-e *programma* [*opzioni*]] 1

Quando il programma viene avviato senza l'opzione '**-e**', viene eseguito quanto contenuto nella variabile *SHELL* e se manca viene utilizzato '/bin/sh'.

Se invece si utilizza l'opzione '**-e**', si può specificare il programma da eseguire nella finestra. Ciò può essere utile per preparare dei comandi già pronti all'interno di menù di altri programmi o del gestore di finestre stesso.

Una cosa importante da sottolineare è che le dimensioni della geometria di una finestra di terminale si esprimono in caratteri e non in punti come si fa di solito.

Infine, con l'opzione '**-ls**', si ottiene una shell di *login*, mentre con '**+ls**' no.

Segue la descrizione di alcuni esempi.

• \$ **xterm -font 5x8 -geometry =132x30+0+0** [*Invio* ]

Avvia una finestra di terminale utilizzando caratteri molto piccoli con una dimensione di 30 righe per 132 colonne, posizionata a partire dall'angolo superiore sinistro dello schermo.

• \$ **xterm -e top** [*Invio* ]

Avvia una finestra di terminale di dimensioni predefinite (80×25) con il programma '**top**'. Quando l'esecuzione di '**top**' viene conclusa, la finestra del terminale si chiude.

• \$ **xterm -ls** [*Invio* ]

Avvia una finestra di terminale di dimensioni predefinite, con una shell di *login*.

• \$ **xterm -en UTF-8** [*Invio* ]

Avvia una finestra di terminale in cui si utilizza la codifica dei caratteri UTF-8.

Dopo '**xterm**', il programma più importante è '**mlterm**', 3 che si distingue per la sua migliore predisposizione alla rappresentazione

«

di testi in lingue differenti, modificando automaticamente anche la direzione del testo, in base al linguaggio usato:

| |mlterm [*opzioni*] [-e *programma* [*opzioni*]] |

Il funzionamento e l'utilizzo è equivalente a quello di '**xterm**', con la differenza che le opzioni non sono sempre compatibili. In particolare, per ottenere una shell di *login*, occorre usare l'opzione '**--ls=true**', mentre per assicurarsi che non lo sia, si usa l'opzione '**--ls=false**'.

#### 29.2.2 Clipboard

Il servente X offre un supporto modesto alla gestione delle operazioni con cui si taglia, copia e incolla: si tratta esclusivamente delle stringhe (alfanumeriche), per cui tutto si limita alla possibilità di copiare una parte di testo da una finestra di terminale a un'altra.

L'operazione di copia avviene utilizzando il mouse, premendo il tasto sinistro e trascinando in modo da evidenziare il testo desiderato. Per incollare in un'altra applicazione occorre fare in modo che questa passi in primo piano (cioè che la sua finestra diventi quella attiva), poi basta premere il secondo tasto (normalmente è quello centrale) e il testo viene inserito come se venisse digitato, a partire dalla posizione del cursore.

Quando non si dispone di un mouse a tre tasti, oppure se il tasto centrale non funziona, si ottiene la funzione del tasto centrale con la pressione simultanea dei due tasti funzionanti.

Per incollare del testo all'interno di un'applicazione VI, occorre prima attivare la modalità di inserimento, altrimenti VI utilizza il testo incollato come una serie di comandi. Lo stesso ragionamento vale ovviamente anche per altri programmi che possono utilizzare i caratteri normali sia come testo da inserire che come comandi da eseguire.

Ci sono anche altri modi per evidenziare un testo, ma quello che conta è che il testo selezionato per la copia deve rimanere evidenziato fino al momento in cui si intende incollare quel testo.

Molti programmi sono in grado di utilizzare questo servizio offerto da X, ma non tutti. Alcuni programmi hanno la necessità di gestire in proprio le funzionalità relative alle operazioni per tagliare, copiare e incollare, soprattutto quando si tratta di testo formattato, immagini e altro. In questi casi, vengono utilizzati dei meccanismi di comunicazione tra i processi indipendenti dal sistema grafico. Di conseguenza, possono comunicare tra loro solo i processi predisposti per quel particolare sistema di comunicazione. Questo dovrebbe chiarire il motivo per cui il trasferimento di informazioni tra un'applicazione e l'altra, attraverso operazioni per tagliare, copiare e incollare, funziona solo in alcune situazioni e tra particolari gruppi di programmi.

29.2.2.1 Utilizzo di «xclipboard»

Il programma '**xclipboard**' 4 facilita l'utilizzo del servizio per tagliare, copiare e incollare, fornito dal servente X. Si tratta di una serie di pagine su cui è possibile scrivere e incollare del testo attraverso il meccanismo normale di X.

| |xclipboard [*opzioni*]  $^{\prime}$ 

«

#### Applicazioni comuni per X 1231

Figura 29.8. Il programma 'xclipboard' permette di utilizzare un'area transitoria per tagliare, copiare e incollare.

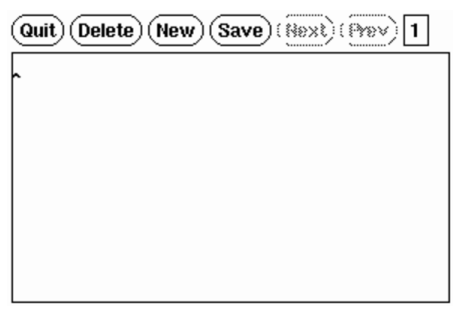

Sotto questo aspetto si tratta di niente di più che una specie di programma per la creazione e modifica di testo. Tuttavia, l'accorgimento della gestione di pagine separate lo rende più pratico per questo scopo.

Il programma mostra un menù molto semplice composto da alcune voci all'interno di pulsanti grafici:

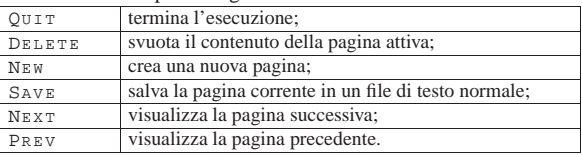

Per incollare del testo in un'applicazione, utilizzando quanto conservato con questo programma, si deve selezionare la pagina che interessa e poi si deve evidenziare il testo desiderato. Quindi si incolla nel modo solito.

#### 29.2.3 Caratteri

Nel capitolo introduttivo a X si accenna all'organizzazione dei nomi dei caratteri da stampa usati per la visualizzazione sullo schermo. In particolare, quando i programmi fanno riferimento a un carattere (un tipo di carattere), è consentito normalmente l'uso di simboli jolly (o metacaratteri): l'asterisco e il punto interrogativo. Questi simboli hanno lo stesso significato che gli si attribuisce quando vengono usati per i nomi dei file: l'asterisco corrisponde a qualunque sequenza di caratteri, mentre il punto interrogativo corrisponde a un solo carattere qualsiasi.

Quando attraverso la riga di comando si deve fare riferimento a un modello, cioè un nome che fa uso di simboli jolly, è bene ricordare che la shell interpreta questi simboli se non vengono protetti. Nel caso delle shell derivate da quella di Bourne, basta racchiudere il nome tra apici singoli.

La maggior parte dei programmi, quando deve fare riferimento a un carattere tipografico attraverso la riga di comando, riconosce l'opzione '**-font** *tipo\_di\_carattere*' (abbreviabile anche con '**-fn**').

#### 29.2.3.1 Utilizzo di «xlsfonts»

Il programma '**xlsfonts**' 5 elenca i caratteri tipografici a disposizione in base a quanto specificato attraverso le opzioni. L'opzione più importante è '**-font** *modello*', con la quale è possibile indicare un gruppo di caratteri.

| |xlsfonts [*opzioni*]  $^{\prime}$ 

Segue la descrizione di alcuni esempi.

• \$ **xlsfonts** [*Invio* ]

Elenca tutti i caratteri tipografici a disposizione.

• \$ **xlsfonts -font '\*'** [*Invio* ]

Esattamente come nell'esempio precedente, solo che viene indicato espressamente un modello che si riferisce a tutti i tipi di carattere.

«

«

«

1232 volume I Sistemi GNU/Linux

• \$ **xlsfonts -font '-courier-\*'** [*Invio* ]

Elenca tutti i tipi di carattere il cui nome inizia per '**-courier-**'.

#### 29.2.3.2 Utilizzo di «xfontsel»

Il programma '**xfontsel**' <sup>6</sup> consente di conoscere quali sono i tipi di carattere a disposizione. È comodo da usare, soprattutto perché fornisce la possibilità di selezionare il tipo di carattere attraverso la specificazione delle caratteristiche desiderate per mezzo di un sistema di menù.

| |xfontsel [*opzioni*] | Figura 29.10. Attraverso 'xfontsel' si possono visualizzare i tipi di carattere a disposizione. quit select 4 names match -fndry-fnly-wght-slant-sWdth-adstyl-pxlsz-ptSz-resx-resy-spc-avgWdth-rgstry-encdng -adobe-synbol-\*-\*-\*-\*-25-\*-\*-\*-\*-\*-\*-\* ΑΒΧΔΕΦΓΗΙΦΚΛΜΝΟΠΘΡΣΤΥςΩΞΨΖ αβχδεφγηιφκλμνοπθροτυσωξψζ 0123456789 0∕| L L ) ∩}\XØ∩⊄∈∠∇©∧↑ 29.2.3.3 Utilizzo di «xfd» Il programma '**xfd**' <sup>7</sup> visualizza l'aspetto e la codifica di carat-

tere tipografico che deve essere determinato obbligatoriamente dalle opzioni. Di conseguenza, l'utilizzo dell'opzione '**-font**' è obbligatoria.

### | |xfd [*opzioni*] -font *tipo\_di\_carattere*

Figura 29.11. Attraverso 'xfd' si può visualizzare l'insieme di caratteri corrispondente a un certo tipo di carattere.

- Adobe - Times - Medium - R - Normal - - 10 - 100 - 75 - 75 - P - 54 - ISO8859 - 1

 $\fbox{\parbox{1.5cm} {\parbox{1.5cm} {\begin{picture}(10,0) \put(0,0){\vector(1,0){1.5}} \put(1,0){\vector(1,0){1.5}} \put(1,0){\vector(1,0){1.5}} \put(1,0){\vector(1,0){1.5}} \put(1,0){\vector(1,0){1.5}} \put(1,0){\vector(1,0){1.5}} \put(1,0){\vector(1,0){1.5}} \put(1,0){\vector(1,0){1.5}} \put(1,0){\vector(1,0){1.5}} \put(1,0){\vector(1,0){1.5}} \put(1,0){\vector($ Select a character

range: 0x0020 (0,32) thru 0x00ff (0,255) upper left: 0x0000 (0.0)

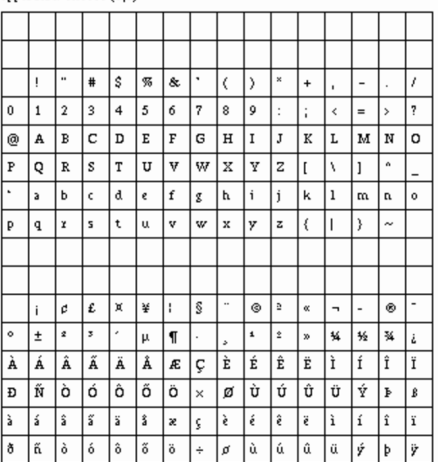

29.2.4 Informazioni sulle finestre e sul servente

Le informazioni sullo stato di una finestra possono essere utili sia a titolo diagnostico, sia per poter riprodurre le stesse condizioni attraverso la configurazione di opzioni o di risorse.

Le informazioni su un servente possono essere interessanti, in particolare quando vengono richieste a distanza.

#### 29.2.4.1 Utilizzo di «xwininfo»

Il programma '**xwininfo**' <sup>8</sup> permette di avere tutte le notizie possibili su una finestra determinata. Emette il risultato attraverso lo standard output, quindi conviene avviare questo programma da una finestra di terminale, se non si intende ridirigere l'output.

| |xwininfo [*opzioni*] |

Tabella 29.12. Alcune opzioni. |

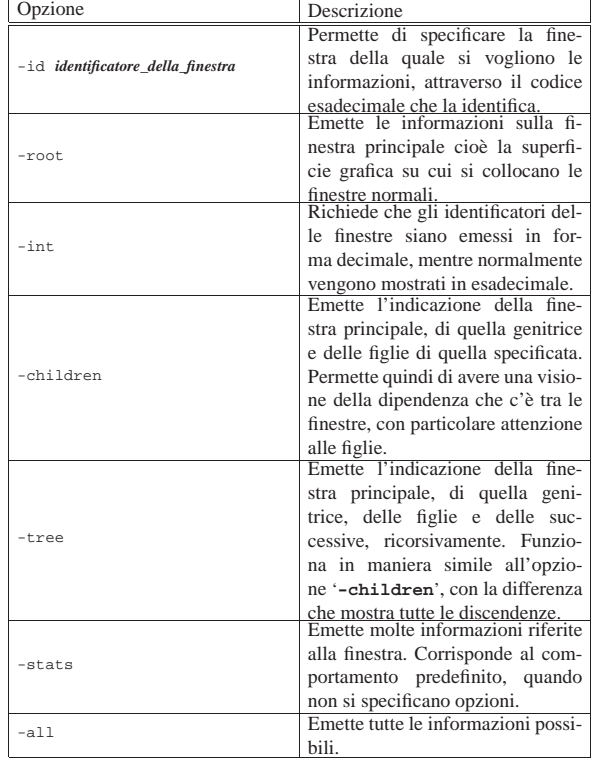

#### Ecco come si comporta '**xwininfo**':

\$ **xwininfo** [*Invio* ]

|

|xwininfo: Please select the window about which you would like information by clicking the mouse in that window.

Il programma invita a utilizzare il mouse per indicare una finestra della quale si vogliono conoscere le informazioni.

|xwininfo: Window id: 0x2000002 "rxvt"

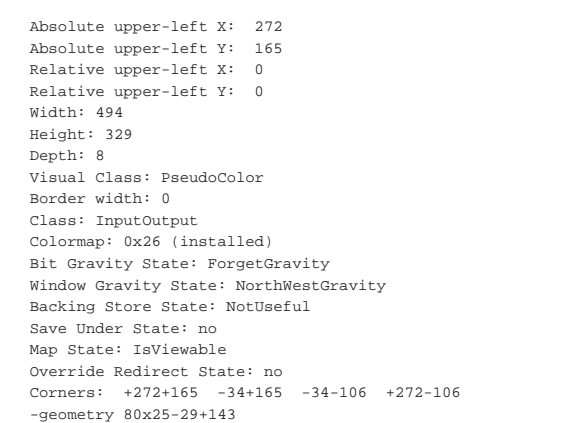

1234 volume I Sistemi GNU/Linux

29.2.4.2 Utilizzo di «xdpyinfo»

Il programma '**xdpyinfo**' <sup>9</sup> permette di avere tutte le informazioni possibili su un servente X particolare, eventualmente anche remoto.

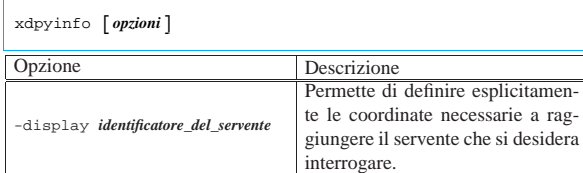

#### Si osservi l'esempio seguente:

#### \$ **xdpyinfo dinkel.brot.dg:0** [*Invio* ]

name of display: dinkel.brot.dg:0.0<br>version number: 11.0 version number:<br>vendor string: |vendor string: The XFree86 Project, Inc |vendor release number: 3200 maximum request size: 4194300 bytes motion buffer size: 256 |bitmap unit, bit order, padding: 32, LSBFirst, 32 image byte order: LSBFirst number of supported pixmap formats: 2 supported pixmap formats: | depth 1, bits\_per\_pixel 1, scanline\_pad 32 depth 8, bits\_per\_pixel 8, scanline\_pad 32<br>keycode range: minimum 9, maximum 117 minimum 9, maximum 117 |focus: window 0x1800002, revert to Parent number of extensions: 15 | BIG-REQUESTS | DOUBLE-BUFFER | MIT-SCREEN-SAVER | MIT-SHM | MIT-SUNDRY-NONSTANDARD | RECORD | SHAPE | SYNC | XC-MISC | XFree86-DGA | XFree86-Misc | XFree86-VidModeExtension | XInputExtension | XKEYBOARD | XTEST |default screen number: 0 number of screens: |screen #0: dimensions:  $800 \times 600$  pixels (271x203 millimeters)<br>resolution:  $75 \times 75$  dots per inch 75x75 dots per inch depths  $(2):$  1, 8<br>root window id: 0x2a | root window id: 0x2a | depth of root window: 8 planes | number of colormaps: minimum 1, maximum 1 | default colormap: 0x26 | default number of colormap cells: 256 | preallocated pixels: black 0, white 1 -<br>
options: backing-store YES, save-unders YES<br>
largest cursor: 64x64 largest cursor: | current input event mask: 0x58003d | KeyPressMask ButtonPressMask ButtonReleaseMask SubstructureNotifyMask | SubstructureRedirectMask PropertyChangeMask number of visuals: | default visual id: 0x20 | visual: visual id: 0x20<br>class: PseudoCo PseudoColor | depth: 8 planes available colormap entries: 256<br>red. green. blue masks: 0x0.0x0.0x0 red, green, blue masks: significant bits in color specification: | visual: visual id: 0x21 | class: DirectColor | depth: 8 planes available colormap entries: 8 per subfield | red, green, blue masks: 0x7, 0x38, 0xc0 significant bits in color specification: 6 bits

Il listato che si ottiene è molto lungo, ma le informazioni più importanti possono essere ritrovate nella prima parte. In particolare si nota la dimensione (800×600), la risoluzione (75×75 dpi), la profondità di colori (8 bit) e di conseguenza il numero di colori a disposizione

|...

#### Applicazioni comuni per X 1235

#### (256):

```
|screen #0:
                  800x600 pixels (271x203 millimeters)
  | resolution: 75x75 dots per inch
  depths (2): 1, 8<br>root window id: 0x2aroot window id:
  depth of root window: 8 planes
  | number of colormaps: minimum 1, maximum 1
  | default colormap: 0x26
  default number of colormap cells: 256
|...
```
29.2.5 Impostazione dello schermo

La configurazione del funzionamento dello schermo riguarda il tipo di interazione tra l'utente e i programmi (tastiera, mouse, salva-schermo), oltre al tipo di superficie grafica, ovvero la finestra principale.

#### 29.2.5.1 Utilizzo di «xset»

Il programma '**xset**' <sup>10</sup> permette di definire e leggere una grande quantità di impostazioni che riguardano la stazione grafica (il servente X). Le opzioni particolari di questo programma non utilizzano il trattino tradizionale, o quantomeno non nel modo solito. Quando l'utente che ha impostato la configurazione termina la sua sessione di lavoro, tutto torna al suo valore precedente.

| |xset [*opzioni*]  $^{\prime}$ 

Tabella 29.18. Alcune opzioni. Opzione Descrizione |-display *identificatore\_del\_servente* Permette di definire esplicitamente le coordinate necessarie a raggiungere il servente su cui si desidera intervenire. Definisce il suono dell'avvisatore  $\mathbf{b}$  {*volume tono durata*}  $\leftarrow$  $\hookrightarrow$  { on | of f } acustico. Utilizzando gli argomenti '**on**' oppure '**off**' si attiva o si disattiva l'avvisatore acustico.  $m \ \left[ \ \left\{ \textit{accelerazione } \ \left[ \ \textit{soglia} \ \right] \ \right\} \ \ \leftarrow$  $ightharpoonup$  default ] Permette di definire il valore di accelerazione e di soglia dello spostamento del dispositivo di puntamento. Se non viene indicato alcun valore, oppure se viene utilizzato l'argomento '**default**', si ripristinano le impostazioni predefinite. L'accelerazione può essere stabilita indicando un numero intero che rappresenta un valore da moltiplicare alla velocità, quando questa supera il valore di soglia specificato. In pratica, se lo spostamento è al di sotto della soglia, il movimento del puntatore è lento, se questa viene superata, lo spostamento risulta accelerato del fattore di accelerazione indicato. |<sup>r</sup> [on|off] Abilita o disabilita la ripetizione del tasto premuto a lungo. s  $[$  { durata\_inattività ←  $\hookrightarrow$ [*durata\_esposizione*]}  $\hookleftarrow$ ֒<sup>→</sup>| *parola\_chiave* ] Questa opzione permette l'utilizzo di due argomenti numerici o di una parola chiave. Lo scopo è quello di configurare il comportamento del salva-schermo. La durata di inattività rappresenta il tempo, in secondi, che deve trascorrere prima che si attivi il salva-schermo; la durata di esposizione riguarda il caso in cui si utilizzi un'immagine al posto dello schermo nero; rappresenta il tempo in cui questa immagine può rimanere ferma. Segue l'elenco e la descrizione delle parole chiave.

«

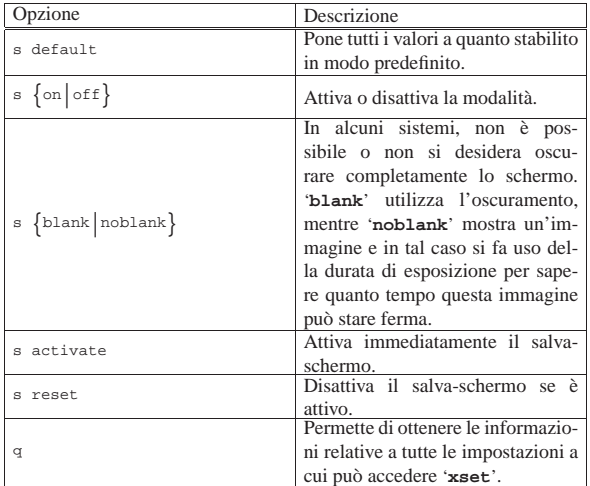

Segue la descrizione di alcuni esempi.

• \$ **xset b 100 1000 100** [*Invio* ]

Imposta un suono acuto e breve per l'avvisatore acustico.

• \$ **xset m 10 5** [*Invio* ]

Imposta un mouse veloce.

• \$ **xset m 4 2** [*Invio* ]

Imposta un mouse normale.

• \$ **xset s 30 s blank** [*Invio* ]

Fissa la durata di attesa per l'attivazione del salva-schermo a 30 secondi e stabilisce che deve trattarsi di uno schermo nero.

• \$ **xset q** [*Invio* ]

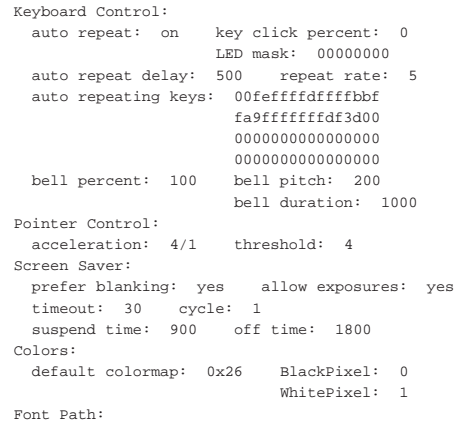

| /usr/lib/X11/fonts/misc/,/usr/lib/X11/fonts/75dpi/ |Bug Mode: compatibility mode is disabled

Visualizza la configurazione corrente.

29.2.5.2 Utilizzo di «xsetroot»

Il programma 'xsetroot'<sup>11</sup> permette di gestire le caratteristiche della finestra principale, ovvero la superficie grafica su cui si appoggiano le finestre normali.

| |xsetroot [*opzioni*]  $^{\prime}$ 

«

Applicazioni comuni per X 1237

Tabella 29.20. Alcune opzioni. |

| Opzione                              | Descrizione                                        |  |  |  |  |  |
|--------------------------------------|----------------------------------------------------|--|--|--|--|--|
|                                      | Permette di definire esplicitamente                |  |  |  |  |  |
| -display identificatore_del_servente | le coordinate necessarie a raggiun-                |  |  |  |  |  |
|                                      | gere il servente su cui si desidera                |  |  |  |  |  |
|                                      | intervenire.<br>Ripristina l'impostazione predefi- |  |  |  |  |  |
| -def                                 | nita.                                              |  |  |  |  |  |
|                                      | Permette di definire un'immagine                   |  |  |  |  |  |
|                                      | diversa per il puntatore che appare                |  |  |  |  |  |
|                                      | quando questo si trova sulla super-                |  |  |  |  |  |
|                                      |                                                    |  |  |  |  |  |
|                                      | ficie della finestra principale. Per               |  |  |  |  |  |
|                                      | realizzare questi file si può usare                |  |  |  |  |  |
|                                      | il programma 'bitmap'. L'imma-                     |  |  |  |  |  |
| -cursor file_puntatore file_maschera | gine usata come primo argomen-                     |  |  |  |  |  |
|                                      | to dell'opzione si «appoggia» sul-                 |  |  |  |  |  |
|                                      | l'immagine usata come secondo.                     |  |  |  |  |  |
|                                      | Se non si vogliono ottenere traspa-                |  |  |  |  |  |
|                                      | renze o bordi, basta usare lo stes-                |  |  |  |  |  |
|                                      | so file per il primo e il secondo                  |  |  |  |  |  |
|                                      | argomento.                                         |  |  |  |  |  |
|                                      | Permette di definire una piccola                   |  |  |  |  |  |
|                                      | immagine da usare ripetitivamen-                   |  |  |  |  |  |
| -bitmap immagine_bitmap              | te come fondale. Il formato del-                   |  |  |  |  |  |
|                                      | l'immagine è quello generato dal                   |  |  |  |  |  |
|                                      | programma 'bitmap'.                                |  |  |  |  |  |
| -gray                                |                                                    |  |  |  |  |  |
|                                      | Rende lo sfondo grigio.                            |  |  |  |  |  |
| -grey                                |                                                    |  |  |  |  |  |
| -solid colore                        | Definisce il colore dello sfondo.                  |  |  |  |  |  |

Segue la descrizione di alcuni esempi.

• \$ **xsetroot -solid gold** [*Invio* ]

Colora lo sfondo con la tinta '**gold**'.

• \$ **xsetroot -cursor freccia.bitmap contorno.bitmap** [*Invio* ]

Cambia l'aspetto del puntatore grafico, utilizzando il file 'freccia.bitmap' per il disegno nero, presumibilmente di una freccia, e il file 'contorno.bitmap' come maschera.

#### 29.2.5.3 Disegno del puntatore del mouse

Attraverso il programma '**bitmap**' <sup>12</sup> è possibile disegnare l'immagine del puntatore grafico, secondo il formato previsto da '**xsetroot**'. Il programma si usa normalmente in modo interattivo, senza fornire argomenti:

| |bitmap [*opzioni*] [*file*] |

Il disegno che si può costruire è semplicemente un mosaico rettangolare di tessere nere o bianche; normalmente la superficie iniziale è di 16×16 punti, ma può essere modificata selezionando la voce Resize del menù File.

Figura 29.21. Il programma 'bitmap' con un disegno di 33×33 punti.

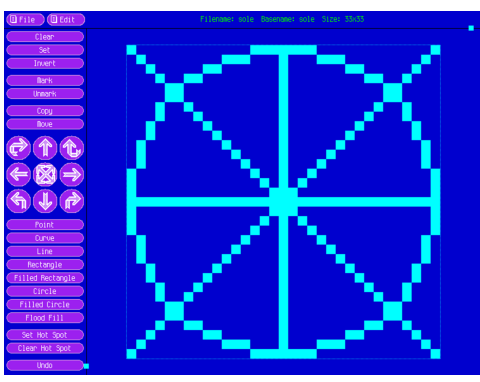

L'immagine che si vede nella figura potrebbe essere usata per costruire un puntatore grafico. Per fare in modo che le linee appaiano nere, occorre utilizzare un'altra immagine, simile, da usare come maschera. Nella figura successiva si vede un'immagine che riproduce la stessa forma, con dei segni più spessi:

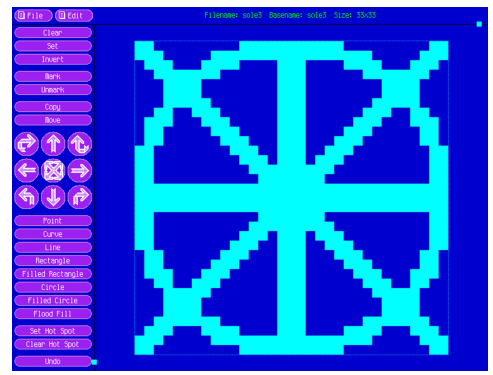

La seconda immagine viene usata come sfondo, di colore bianco, mentre la prima si posa sopra, con un tratto di colore nero:

\$ **xsetroot -cursor primo secondo** [*Invio* ]

Come si intende, il comando mostrato serve a utilizzare effettivamente il disegno come puntatore grafico, dove i nomi 'primo' e 'secondo' rappresentano rispettivamente il primo e il secondo file, realizzati con '**bitmap**'.

29.2.6 Programmi di servizio vari

«

Alcuni programmi, per quanto semplici, sono di grande utilità, pertanto è opportuno conoscerne almeno l'esistenza.

Il controllo dell'utilizzo delle risorse di sistema può essere fatto attraverso '**xidle**', '**xload**' e '**xmem**', che, rispettivamente, servono per visualizzare il grafico: dell'inattività del sistema, del carico di sistema; della memoria disponibile.

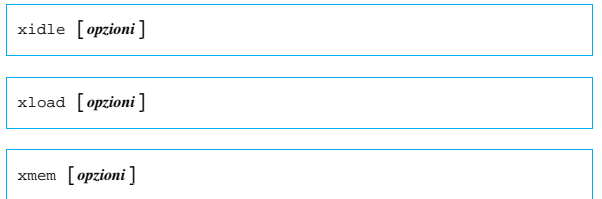

A volte si ha la necessità di concludere l'esecuzione di un'applicazione in modo più o meno violento perché questa è sfuggita al controllo. Di solito, per ottenere questo risultato si utilizza l'invio di un segnale attraverso una shell. Quando si tratta di applicazioni per X si può utilizzare una tecnica in più: si comunica al servente di terminare la connessione con l'applicazione che si desidera concludere. Ciò si può ottenere attraverso una funzione fornita dal gestore di finestre o da un programma apposito: '**xkill**'. 13

#### | |xkill [*opzioni*]  $^{\circ}$

Il programma '**xkill**' permette di eliminare un programma funzionante in una finestra del sistema grafico X. Quando viene utilizzato senza argomenti, '**xkill**' trasforma il puntatore in un'immagine speciale (solitamente si tratta di un teschio nero) e permette di indicare direttamente la finestra da eliminare. Basta un clic e si ottiene il risultato.

Quando si utilizza prevalentemente il sistema grafico, si può avere la necessità di essere avvisati in presenza di posta elettronica nella propria casella. Alcuni gestori di finestre forniscono già questo tipo di informazione, ma in mancanza di altro può essere utile '**xbiff**': 14

| |xbiff [*opzioni*]  $^{\circ}$ 

#### Applicazioni comuni per X 1239

Il programma '**xbiff**' è si limita ad avvisare quando il file utilizzato per ricevere la posta elettronica risulta contenere qualcosa. Il programma è altamente configurabile, sia attraverso le opzioni, sia attraverso le risorse. In particolare, vale la pena di considerare l'opzione '**-file** *file*', con cui si può indicare a '**xbiff**' di controllare un file differente rispetto a quello predefinito.

Figura 29.23. Il programma 'xbiff' quando il file della posta elettronica è vuoto e quando ci sono dei messaggi.

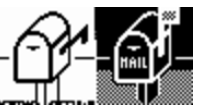

Nelle sezioni successive si descrivono altri programmi di servizio un po' più importanti.

29.2.6.1 Utilizzo di «xclock»

Il programma '**xclock**' <sup>15</sup> si occupa di visualizzare l'ora. Dal momento che è possibile visualizzare l'ora in modo digitale (numerico), l'opzione '**-font**' ha significato e può essere utile per cambiare l'aspetto dei caratteri.

| |xclock [*opzioni*] |

Figura 29.24. 'xclock -digital -font '-adobe-times-bold-i-\*

## Sun Oct 12 16:06:46 1997

Alcuni gestori di finestre forniscono già un orologio attraverso i loro componenti; in questi casi non serve utilizzare '**xclock**'. 16

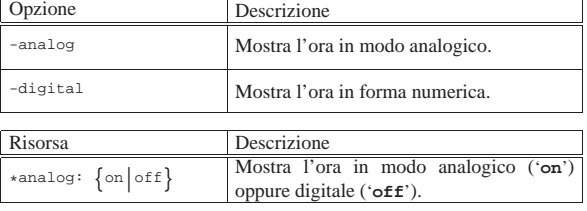

#### 29.2.6.2 Utilizzo di «xcalc»

Il programma '**xcalc**' <sup>17</sup> è una calcolatrice semplice e potente. Il suo funzionamento è abbastanza intuitivo, se non si desidera utilizzare la notazione polacca inversa, ma si tratta di un programma altamente configurabile ed eventualmente vale la pena di consultare la documentazione originale: *xcalc(1)*.

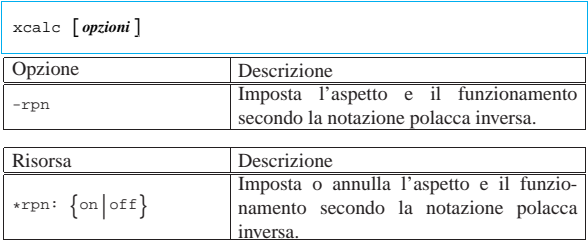

#### 29.3 Gestori di file

Un gestore di file (*file manager*) grafico può essere uno strumento molto utile se è configurato correttamente; diversamente, è meglio usare la finestra di terminale tradizionale. Il gestore di file è un programma che nella sua evoluzione, parte dalla gestione pura e semplice dei file contenuti nel file system locale, per arrivare a includere tutti i protocolli di comunicazione che in qualche modo consentono il trasferimento di file. Eventualmente, il punto massimo di evoluzione di un gestore di file consiste nell'integrazione delle funzionalità tipiche di un navigatore di Internet

«

«

XFE,<sup>18</sup> ovvero *X file explorer*, è un gestore di file molto semplice e intuitivo. Quando si avvia l'eseguibile '**xfe**', appare generalmente come nella figura 29.29.

Figura 29.29. XFE mentre è aperta la directory '/usr/doc/ alml/'.

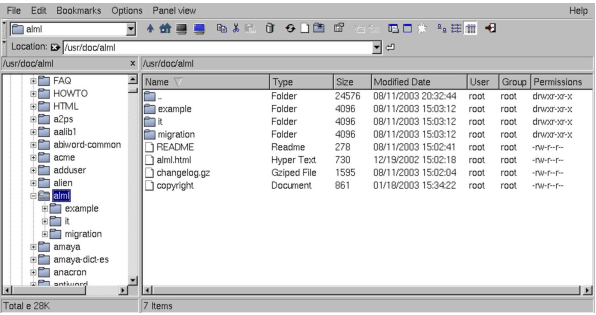

XFE si può configurare modificando il file '/etc/xfe/xferc', cosa che diventa molto utile per stabilire esattamente quali programmi usare per aprire o modificare i file che hanno certe estensioni del nome. In alternativa, per questo gli utenti possono intervenire nel proprio file '~/.xfe/xferc'.

Il file di configurazione è strutturato in modo abbastanza intuitivo. Si compone di sezioni, individuabili perché iniziano con un nome tra parentesi quadre, e di direttive. La modifica più probabile da apportare al file di configurazione riguarda la scelta dei programmi da avviare, a seconda delle azioni che si compiono con il mouse, quando il puntatore si trova sopra ai file con certe estensioni. Viene proposto un estratto di esempio di tale file:

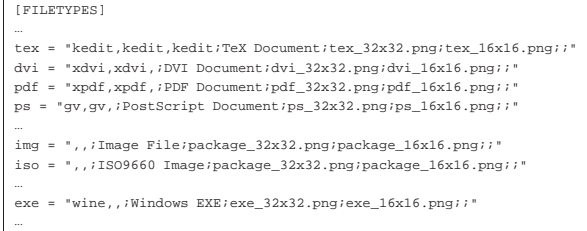

Come si può intuire, alla sinistra di queste direttive appare l'estensione del file a cui si intende fare riferimento; quindi, dopo il segno '**=**', appare una stringa delimitata che contiene le indicazioni di come aprire il file e di come mostrarlo nell'elenco. In tale stringa possono apparire inizialmente tre nomi, separati da una virgola, i quali individuano i programmi da utilizzare, rispettivamente, per aprire (ovvero eseguire), visualizzare e modificare il file; successivamente viene collocata una descrizione del tipo di file e i file delle icone da mostrare.

Nell'esempio si può vedere che i file con estensione '.tex' vengono aperti, visualizzati e modificati sempre con lo stesso programma: '**kedit**'; nel caso invece dei file con estensione '.ps', è possibile solo l'apertura o la visualizzazione, utilizzando '**gv**' (Ghostview). Quando i file hanno estensione '.exe', è possibile solo aprirli (eseguirli), utilizzando il programma '**wine**'.

L'apertura di un file si ottiene con un clic doppio sul nome, mentre la selezione e la visualizzazione si ottengono facendo apparire un menù contestuale con il tasto destro del mouse.

29.3.2 Nautilus

«

Nautilus,<sup>19</sup> come suggerisce il nome, intende divenire un «navigatore» generico, sia per il file system locale, sia per i protocolli di rete che consentono la gestione dei file in qualche modo.

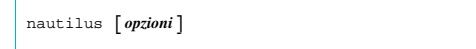

Applicazioni comuni per X 1241

Nautilus è realizzato per integrarsi con l'ambiente di Gnome. All'avvio dell'eseguibile '**nautilus**' senza argomenti, si ottiene normalmente una finestra con l'elenco del contenuto della propria directory personale, assieme a una finestra che dovrebbe sostituirsi alla finestra principale, ovvero alla superficie grafica di fondo, nella quale appaiono delle icone associate a delle funzioni particolari. In generale, quando si usa Nautilus al di fuori del contesto di Gnome, conviene usare l'opzione '**--no-desktop**', per non avviare la finestra con le icone che molto probabilmente è del tutto inutile.

Figura 29.31. Nautilus mentre si accede alla directory personale dell'utente.

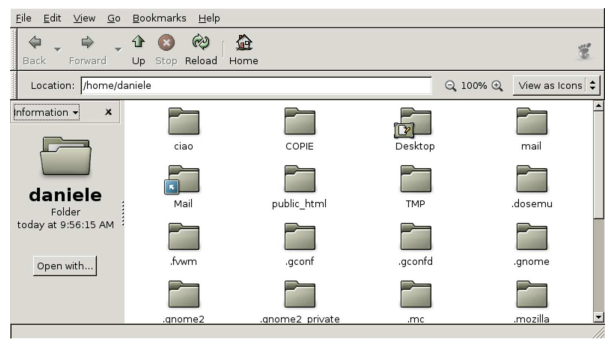

Figura 29.32. Nautilus mentre si accede a un servizio FTP | anonimo.

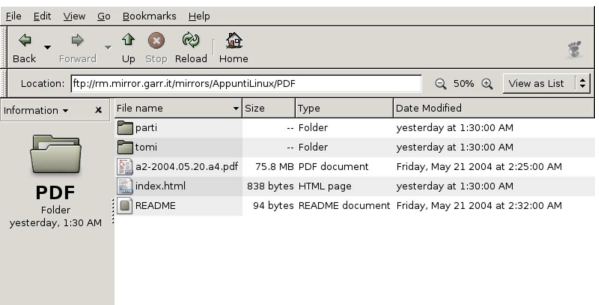

#### 29.3.3 Konqueror

Konqueror,<sup>20</sup> è un navigatore generico, completo, in grado di accedere al file system locale e ad altri protocolli di rete, compresa la capacità di visualizzare documenti HTML.

| |konqueror [*opzioni*] [*uri*] |

Konqueror è inteso come il navigatore generico per l'ambiente KDE. All'avvio dell'eseguibile '**konqueror**' senza argomenti, si ottiene normalmente una finestra con l'elenco del contenuto della propria directory personale, altrimenti è possibile indicare un indirizzo URI o anche solo un percorso del file system locale.

Figura 29.33. Konqueror mentre si accede alla directory personale dell'utente.

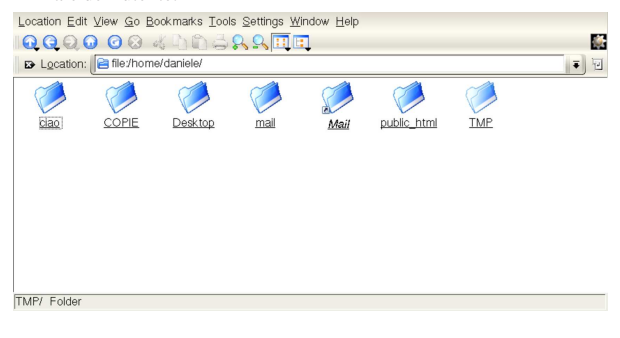

Figura 29.34. Konqueror mentre si accede a un servizio FTP | anonimo.

| E Location:   e ftp://rm.mirror.garr.it/ |               |                  |                                 |             |          |          | 阿<br>$\overline{\bullet}$ |
|------------------------------------------|---------------|------------------|---------------------------------|-------------|----------|----------|---------------------------|
| Name $\rightarrow$                       | Size          | File Type        | Modified                        | Permissions | Owner    | Group    | Link                      |
| $\div$ <b>Pabin</b>                      | 4.0 KB Folder |                  | 2002-12-19 00:00 - x - x - x    |             | 0        |          |                           |
| $\leftarrow$ <i><u>Pieto</u></i>         | 4.0 KB Folder |                  | 2002-12-19 00:00 - x - x - x    |             | $\Omega$ | 0        |                           |
| $\cdot$ 200                              | 4.0 KB Folder |                  | 2002-12-19 00:00 -- x -- x -- x |             | 0        |          |                           |
| $\leftarrow$ <b>e</b> mirrors            |               | 11 B Folder      | 2002-12-19 00:00 nwxnwxnwx      |             | $\Omega$ | 0        | pub/mirrors               |
| + Boub                                   | 4.0 KB Folder |                  | 2004-04-30 11:30 r-xr-xr-x      |             | 0        |          |                           |
| $-$ dim                                  |               | 899 B Unknown    | 2004-06-03 16:30 rw-r--r--      |             | $\Omega$ | 0        |                           |
| $-$ Is-IR                                |               | 21.3 MB Unknown  | 2004-06-04 06:30 rw-r--r--      |             | $\Omega$ |          |                           |
| $-F$ Is-IR.gz                            |               | 2.8 MB Gzip File | 2004-06-04 06:30 rw-r--r--      |             | $\Omega$ | 0        |                           |
| -Sis-IR.patch.gz 218.2 KB Gzip File      |               |                  | 2004-06-04 06:30 rw-r--r--      |             | $\Omega$ |          |                           |
| - Is-IR.times                            |               | 22 B Unknown     | 2004-06-04 06:30 rw-r--r--      |             | $\Omega$ | 0        |                           |
| $-$ timezone                             |               | 12 B Unknown     | 2002-12-19 00:00 rw-r--r--      |             | $\Omega$ |          |                           |
| - welcome.msg                            |               | 346 B Unknown    | 2002-12-19 00:00 rw-r--r--      |             | $\Omega$ | $\Omega$ |                           |

29.3.4 File-roller

File-roller<sup>21</sup> è un programma che ha lo scopo di facilitare l'accesso ad archivi compressi e la loro realizzazione, quando non si vogliono usare gli strumenti tradizionali (a riga di comando).

Figura 29.35. L'aspetto di File-roller dopo l'apertura di un file '.zip'.

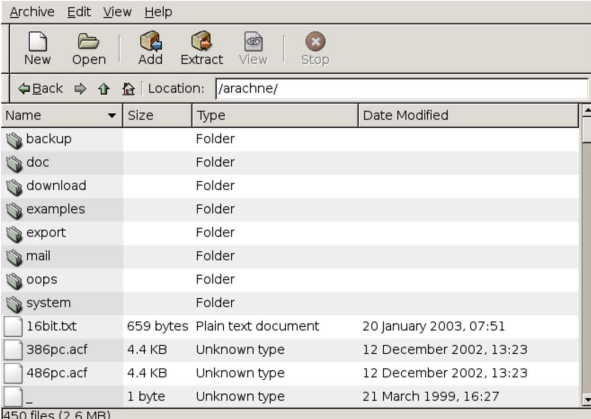

L'utilità maggiore nell'uso di File-roller sta nell'abbinamento con programmi come Nautilus, che lo avviano automaticamente quando il contesto lo suggerisce.

#### 29.4 Accesso remoto tradizionale

Per accesso remoto «tradizionale», si intende qui ciò che si può fare, per esempio con il protocollo TELNET e con SSH. I programmi per l'utilizzo di tali protocolli funzionano generalmente senza grafica, tuttavia tendono ad apparire anche programmi realizzati specificatamente per la grafica. Questo capitolo intende far conoscere l'esistenza di tali programmi, senza entrare nella descrizione dei protocolli utilizzati.

29.4.1 Putty

«

«

Putty<sup>22</sup> è un programma abbastanza noto nell'ambiente MS-Windows, perché può essere utilizzato come programma cliente per accedere a un servente TELNET (sezione 36.8) o SSH (si veda OpenSSH nella sezione 44.7).

# | |putty [*opzioni*] [*nodo*] |

Putty si avvia attraverso il programma eseguibile '**putty**', generalmente senza bisogno di specificare argomenti, perché anche l'indirizzo o il nome dell'elaboratore remoto da raggiungere può essere indicato attraverso una finestra di dialogo. Tuttavia, per usare Putty, si richiede almeno la conoscenza elementare nell'uso dei programmi tradizionali che svolgono lo stesso genere di lavoro.

#### Figura 29.36. Putty avviato senza argomenti particolari. |

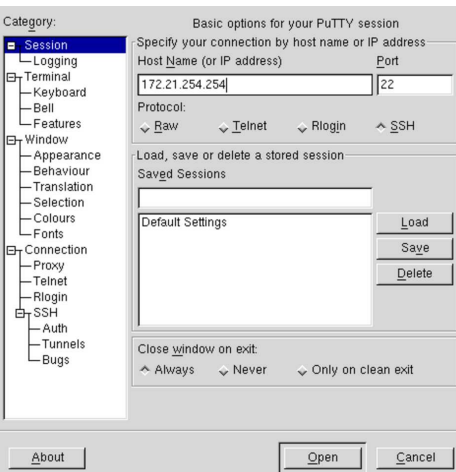

La figura mostra Putty appena dopo l'avvio, senza inserire opzioni o argomenti particolari. Si nota comunque che l'utente ha già inserito l'indirizzo IPv4 che intende raggiungere, dove si aspetta di intrattenere una connessione attraverso il protocollo SSH (porta 22).

Nella porzione sinistra della finestra di dialogo, appare un albero di voci che fanno riferimento alla configurazione di Putty; di solito non serve intervenire, per lasciare le impostazioni predefinite.

Quando si è pronti per il collegamento basta selezionare il pulsante grafico OPEN.

Figura 29.37. Putty al lavoro durante una connessione SSH. |

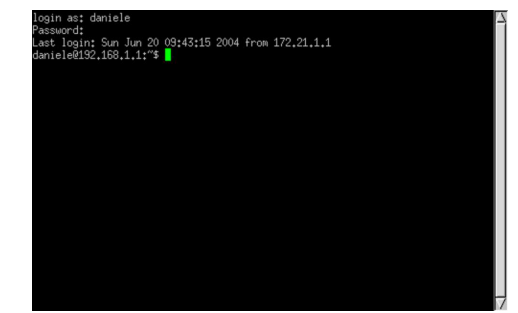

#### 29.5 Monitor di vario tipo

Il pacchetto tradizionale di programmi di servizio di X include qualche piccola applicazione per visualizzare lo stato di utilizzo del sistema e della memoria ('**xmem**', '**xload**' e '**xidle**'). Eventualmente, altri programmi possono essere interessanti per avere una visione grafica di ciò che accade nel proprio elaboratore.

#### 29.5.1 Gmemusage

Gmemusage<sup>23</sup> è un programma che mostra graficamente l'utilizzo della memoria da parte dei processi elaborativi in funzione nel proprio sistema:

# | |gmemusage [*opzioni*] |

Attraverso le opzioni è possibile intervenire, tra le altre cose, sulla scelta dei colori, dei caratteri e delle dimensioni iniziali della finestra. Si può controllare anche l'entità minima di memoria da considerare, ma questo si può modificare anche durante il funzionamento del programma, con l'uso dei tasti [*freccia*-*su*] e [*freccia*-*giù*]. La figura successiva mostra come si presenta il programma avviando l'eseguibile '**gmemusage**' senza opzioni.

«

Figura 29.38. Gmemusage durante il funzionamento, in | condizioni normali.

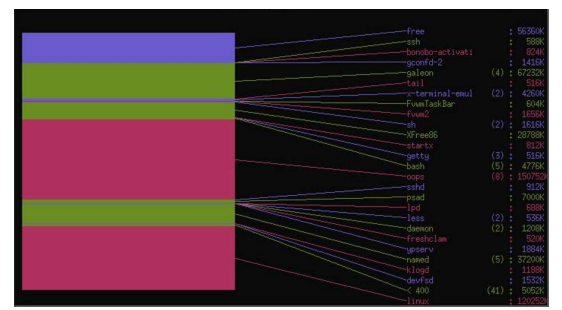

29.5.2 Etherape

«

Etherape $24$  è un programma che mostra graficamente il traffico di rete che coinvolge, direttamente o indirettamente, il proprio elaboratore. Non si tratta di uno strumento sofisticato di controllo del traffico, ma di qualcosa che dà l'idea dell'entità di questo.

# | |etherape [*opzioni*] |

Etherape ha bisogno di accedere direttamente all'interfaccia di rete, pertanto si usa generalmente con i privilegi dell'utente '**root**'.

Figura 29.39. Etherape durante il funzionamento. Si vede in particolare un traffico ICMP, che in questo caso è di colore blu, e un traffico NFS, che appare di colore rosa.

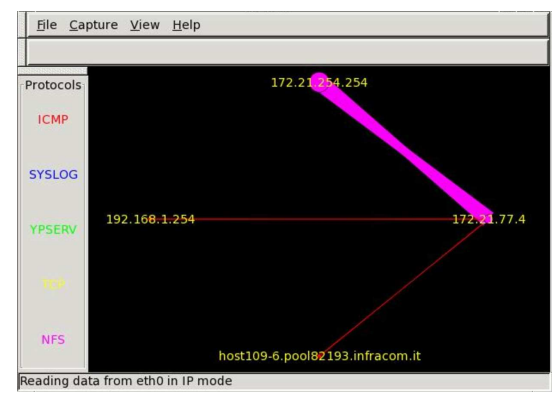

29.6 Applicativi comuni per l'ufficio

Tra i programmi per l'automazione dell'ufficio, il più importante è LibreOffice (oppure Openoffice.org, se si preferisce); tuttavia, anche altri programmi per la scrittura, il foglio elettronico e il disegno, possono essere utili in certe circostanze. Quindi, programmi come Gnumeric o AbiWord, possono essere utili in certe circostanze, anche se non se ne intende fare un uso regolare, pertanto è bene essere a conoscenza della loro disponibilità.

#### 29.6.1 LibreOffice

«

«

LibreOffice<sup>25</sup> è un applicativo per l'automazione ufficio completo, che include il foglio elettronico, il programma di scrittura, il programma di disegno, il programma di presentazione e anche altri componenti. In generale è in grado di caricare e salvare anche in formati non propri, inclusi quelli di MS-Office.

Eventualmente, il capitolo 59 mostra l'uso di LibreOffice e di Abiword per le funzionalità principali che riguardano la scrittura.

Il programma di scrittura di LibreOffice è completo; oltre alla gestione degli stili, esiste anche la possibilità di fare la «stampa unione», ovvero la creazione di documenti con campi variabili, da completare in abbinamento a un elenco di valori (di solito per le lettere circolari).

Figura 29.40. LibreOffice per la scrittura di documenti. |

| <b>File</b>              | Modifica Visualizza Inserisci Formato Tabella Strumenti Finestra ?                                                                                                    |  |
|--------------------------|----------------------------------------------------------------------------------------------------|--|
|                          | <u>☆ 6日ロフ島タトツ州※44 ダウ ナ 8 冊 ノ 出の内囲</u>                                                                                                    |  |
|                          | $\overline{\mathbf{S}}$ g $\mathbf{C}$ s $\overline{\mathbf{S}}$ if $\overline{\mathbf{S}}$ if $\overline{\mathbf{S}}$ if $\overline{\mathbf{S}}$<br>$-10$<br>Testo preformattato - DejaVu Sans Mono |  |
|                          | $\blacksquare$ . $\sqrt{$ . 1 2 3 4 5 6 7 8 910 11121314151617                                                                                                    |  |
|                          |                                                                                                    |  |
| ×                        |                                                                                                    |  |
|                          |                                                                                                    |  |
|                          | Apt is copyright 1997, 1998, 1999 Jason Gunthorpe and others.                                                                                                    |  |
| $\cdot$<br>$\alpha$      |                                                                                                    |  |
| $\overline{a}$           | Apt is licensed under the terms of the GNU General Public License (GPL), version                                                                                                    |  |
| $\cdot$                  | 2.0.or later, as published by the Free Software Foundation. See the file                                                                                                    |  |
| $\sim$                   | COPYING.GPL·[included], ·/usr/share/common-licenses/GPL, ·or<br><http: copyleft="" gpl.txt="" www.gnu.org=""> for the terms of the latest version of the</http:>                                     |  |
| $\sim$<br>$\sim$         | GNU·General·Public·License.¶                                                                                                    |  |
| $\omega$                 |                                                                                                    |  |
| $\cdot$<br>$\cdot$       | In addition, prior to November 15th, 2000, apt may be distributed under terms                                                                                                    |  |
| $\ddot{\phantom{0}}$     | identical·to·the·above·with·the·following·addition:1                                                                                                    |  |
| $\overline{\phantom{a}}$ |                                                                                                    |  |
| $\sim$<br>in.            | Works·using·apt·may·link·against·the·GUI·library·"libgt", copyright·by·Troll·Tech                                                                                                    |  |
|                          | AS, Norway, provided that: 1                                                                                                    |  |
|                          |                                                                                                    |  |

 $\frac{1}{2}$ Pagina 1/3 130% INS STD HYP |\* Anche il foglio elettronico di LibreOffice è completo, offrendo un alto grado di compatibilità con MS-Excel.

Figura 29.41. Il foglio elettronico di LibreOffice. |

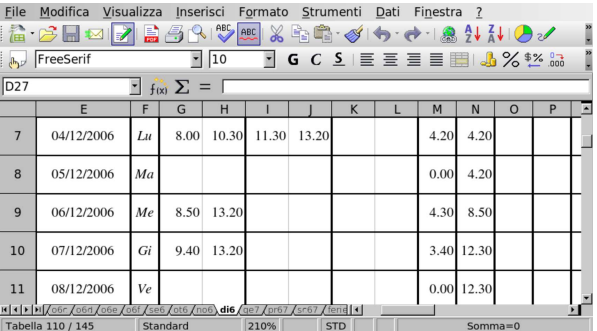

La configurazione di LibreOffice è accessibile dalla maschera che si vede nella figura 29.42. Si seleziona una voce nell'albero di sinistra, mentre a destra appare una maschera contestuale da compilare.

Figura 29.42. Configurazione di LibreOffice. |

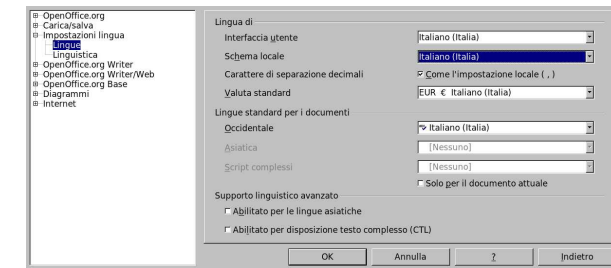

29.6.2 Gnumeric

Gnumeric<sup>26</sup> è un applicativo per la gestione di fogli elettronici, realizzato in modo da essere funzionalmente equivalente a MS-Excel. Si tratta ovviamente di un'applicazione per X, che fa parte in particolare del lavoro generale su Gnome.

L'eseguibile da avviare è '**gnumeric**' e il suo aspetto si vede nella figura 29.43.

Figura 29.43. L'aspetto di Gnumeric con un foglio piuttosto | complesso.

|                                    |                         |                         |                          |            |       |      |                          |      |               |                 |                            |                      |     | ◇ ● 日 ● ●   同周間 ら 『 で 『 区 10 度 版   缸 图 個   50%   『                                                                                                    |                     |
|------------------------------------|-------------------------|-------------------------|--------------------------|------------|-------|------|--------------------------|------|---------------|-----------------|----------------------------|----------------------|-----|----------------------------------------------------------------------------------------------------|---------------------|
| ltimes                             |                         |                         |                          |            |       |      |                          |      |               |                 |                            |                      |     | $\mathbb{F}[\mathbb{F} \times \mathbb{R}^m]$ , $\mathbb{F} \times \mathbb{R}^m$ , $\mathbb{F} \times \mathbb{R}^m$ , $\mathbb{F} \times \mathbb{R}^m$ , $\mathbb{F} \times \mathbb{R}^m$ | $\rightarrow$       |
| N7<br>$\mathbf{A}$                 |                         |                         | $\boldsymbol{\varkappa}$ | $=$        |       |      | $=$ if (S6=1; M7; M7+N6) |      |               |                 |                            |                      |     |                                                                                                    |                     |
| Ë                                  |                         | F                       | G                        | н          |       | J    | K                        | L    | M             | N               | $\circ$                    | P                    | Q   |                                                                                                    | $\overline{\Delta}$ |
| Ē<br>$\Box$                        | 3                       |                         | dalle                    | alle       | dalle | alle | dalle                    | alle | ore<br>giorn. | progr.<br>sett. | Labor.<br>e altri<br>extra | CdC.<br>Dip.<br>ecc. | CdD |                                                                                                    |                     |
|                                    | $\overline{\mathbf{4}}$ | Lu                      |                          |            |       |      |                          |      | 0:00          | 0:00            |                            |                      |     | lezioni sospese                                                                                                    |                     |
| $\overline{\phantom{a}}$<br>$\Box$ | 5                       | Ma                      |                          |            |       |      |                          |      | 0:00          | 0:00            |                            |                      |     | lezioni sospese                                                                                                    |                     |
| $\circ$                            | 6                       | Me                      |                          | 8:00 13:25 |       |      |                          |      | 5:25          | 5:25            |                            |                      |     |                                                                                                    |                     |
|                                    | $\overline{7}$          | Gi                      |                          |            |       |      |                          |      | 0:00          | 5:25            |                            |                      |     |                                                                                                    |                     |
|                                    | $\mathbf{B}$            | Ve                      |                          |            |       |      |                          |      | 0:00          | 5:25            |                            |                      |     |                                                                                                    |                     |
|                                    | $\overline{9}$          | Sa                      |                          |            |       |      |                          |      | 0:00          | 5:25            |                            |                      |     |                                                                                                    |                     |
|                                    | 10                      | DO                      |                          |            |       |      |                          |      | 0:00          | 5:25            |                            |                      |     | Domenica                                                                                                    |                     |
| ≂                                  | 11                      | $\mathfrak{S}_{\alpha}$ |                          |            |       |      |                          |      | n·nnl         | n·nnl           |                            |                      |     |                                                                                                    | $\sqrt{2}$          |

Contrariamente ad altri fogli elettronici comuni, i nomi delle funzioni di Gnumeric rimangono in inglese. La figura 29.44 mostra la maschera che guida all'inserimento della funzione *date()*.

Figura 29.44. La maschera per la selezione guidata delle funzioni di Gnumeric.

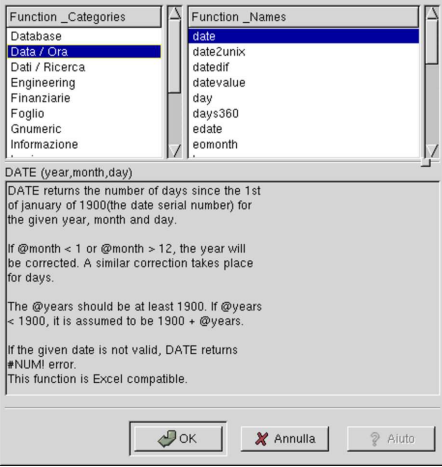

29.6.3 AbiWord

«

AbiWord<sup>27</sup> è un applicativo per la scrittura a composizione visuale (WYSIWYG), disponibile anche su piattaforme diverse dai sistemi Unix. Per quanto riguarda questi ultimi, si tratta ovviamente di un'applicazione per X, che utilizza in particolare le librerie GTK, cosa che lo integra esteticamente nell'ambiente di Gnome.

L'eseguibile da avviare è '**abiword**' e il suo aspetto si vede nella figura 29.45.

Figura 29.45. L'aspetto di AbiWord. |

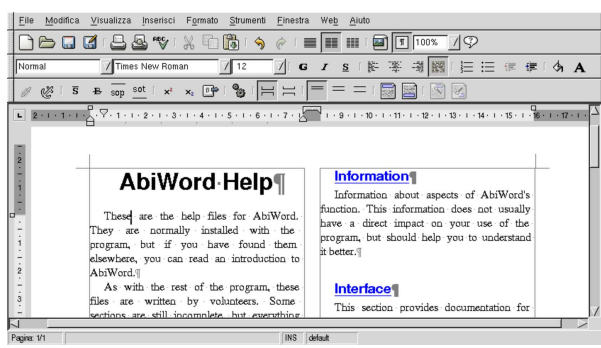

Applicazioni comuni per X 1247

Eventualmente, il capitolo 59 mostra l'uso di Abiword e di LibreOffice per le funzionalità principali che riguardano la scrittura.

29.6.4 XFig

XFig<sup>28</sup> è un programma per il disegno vettoriale, con un'estetica un po' particolare, che differisce dagli applicativi comuni per l'automazione ufficio, in quanto si indica prima l'azione e poi l'oggetto a cui si applica.

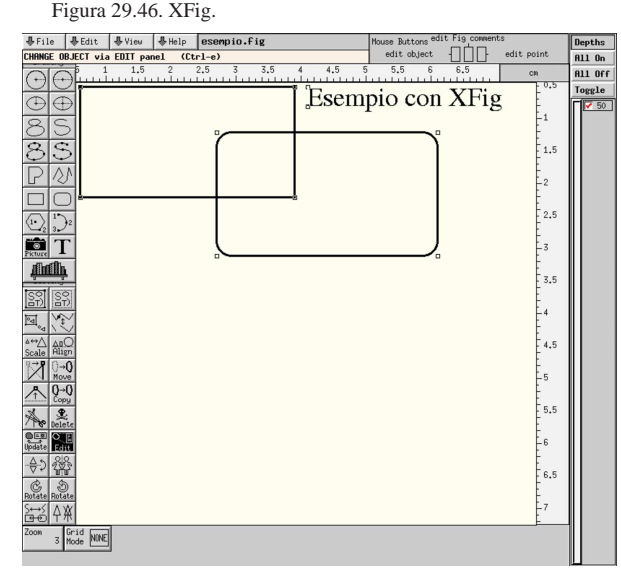

La descrizione che viene fatta in questo capitolo di XFig è molto superficiale, per consentire semplicemente di comprendere le possibilità di questo programma di disegno. La documentazione originale è comunque molto dettagliata e facile da consultare.

#### 29.6.4.1 Formato FIG

XFig salva in un formato speciale: FIG. Si tratta di un file di testo normale, in cui si possono intuire i dati inseriti. Segue un esempio, che si traduce in pratica nella figura 29.48:

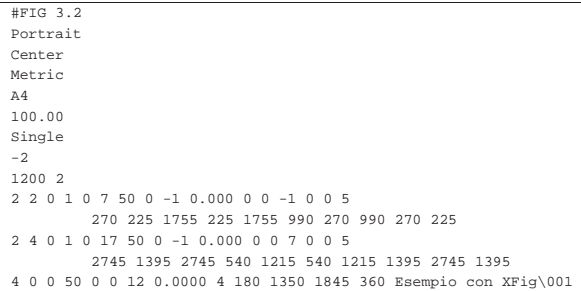

Figura 29.48. Esempio con XFig. |

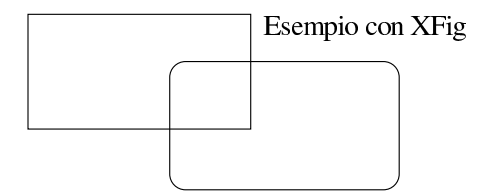

Si può osservare in particolare che il testo può essere rappresentato con caratteri normali e anche con sequenze ottali, nella forma '**\***nnn*'. Pertanto, la sequenza '**\001**' che si vede nell'esempio, rappresenta il codice <*SOH*>.

Un file FIG può contenere anche dei commenti, che appaiono preceduti dal simbolo '**#**', nella prima colonna (all'inizio di una ri-

«

1248 volume I Sistemi GNU/Linux

ga), a parte la prima direttiva del tipo '**#FIG** *versione*', che serve a qualificare il contenuto del file.

29.6.4.2 Struttura generale dell'interfaccia grafica del programma

L'aspetto del programma non è quello comune ed è necessario apprendere il significato dei vari bottoni grafici e degli altri oggetti che stanno attorno alla superficie di disegno. In alto a sinistra si trovano alcuni pulsanti grafici che aprono dei menù a tendina:

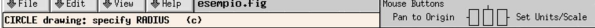

Sotto ai bottoni si trova la descrizione della modalità attiva (selezionata con uno dei bottoni disposti verticalmente sul lato sinistro), mentre un po' più a destra si vede il nome del file aperto. Più a destra, vengono riepilogate le funzionalità disponibili con il mouse, in base alla modalità attiva, oppure in base alla posizione del puntatore del mouse.

Sul lato sinistro è disposta una serie di pulsanti grafici: un primo gruppo riguarda l'inserimento di oggetti sulla superficie di disegno; il secondo consente la modifica degli oggetti. Selezionando uno di questi pulsanti grafici, se ne ottiene anche la descrizione nello spazio sotto i pulsanti del menù, dove in particolare viene anche descritto il modo per richiamare la funzione corrispondente attraverso la tastiera.

Sul lato destro, in alto, appaiono alcuni pulsanti grafici e una serie di caselle di selezione, riferiti alla gestione della profondità. Ogni oggetto che si colloca sulla superficie da disegno, ha un livello, definito come profondità. Un valore pari a zero rappresenta il livello più esterno, mentre un valore pari a 999 si riferisce a una profondità massima. Questa distinzione consente di sovrapporre gli oggetti stabilendo quale sia visibile e quale risulti nascosto: il livello di profondità più basso prende la precedenza e pone l'oggetto sopra gli altri. In questo modo, con il pannello dei pulsanti grafici, è possibile visualizzare solo uno o alcuni strati; nell'esempio mostrato, ne esiste uno soltanto, pari al valore 50:

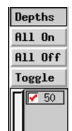

Nel lato inferiore della finestra di XFig appaiono dei pulsanti grafici che variano a seconda del contesto e rappresentano delle opzioni che possono essere modificate:

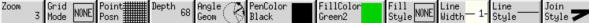

29.6.4.3 Utilizzo comune del mouse

«

L'uso del mouse sulla superficie da disegno, non è intuitiva e ogni contesto ha la sua modalità di uso. Per quanto riguarda il disegno di oggetti comuni (poligoni, cerchi, linee), si possono riepilogare alcuni comportamenti importanti.

Il disegno di un oggetto richiede generalmente la pressione del primo tasto del mouse, in corrispondenza del primo punto che lo riguarda. Se l'oggetto prevede l'inserimento di più punti, questi si ottengono con la pressione successiva dello stesso tasto; se la quantità dei punti è indefinita, l'ultimo punto viene stabilito con la pressione del secondo tasto (quello centrale); al contrario, la pressione del terzo tasto quando l'oggetto non è terminato, provoca l'annullamento del suo inserimento.

Il disegno di un oggetto che prevede l'inserimento di più punti per il tratteggio di una linea, può essere iniziato e terminato con il secondo tasto del mouse, segnalando l'inizio e la fine; durante lo spostamento del mouse, si ottiene l'inserimento di diversi punti a intervalli relativamente frequenti.

Applicazioni comuni per X 1249

In ogni caso, il promemoria che appare in alto a destra, descrive l'uso del mouse in base al contesto attivo; è sempre bene osservare questa guida per sapere come ci si deve comportare.

29.6.4.4 Esportazione e importazione di formati differenti

XFig è in grado di esportare un disegno in formati differenti, attraverso la voce Export del menù File, raggiungibile anche con la combinazione di tasti [*Meta x*] ([*Alt x*]). Al contrario, non è in grado di importare disegni da altri formati, ma per questo si possono usare programmi esterni.

Il primo programma da considerare è '**fig2dev**', in grado di convertire autonomamente un disegno FIG in altri formati (vettoriali o meno che siano):

| |fig2dev -L *formato* [*opzioni*] [*file\_fig* [*file\_da\_generare*]]  $^{\circ}$ 

'**fig2dev**' richiede un'opzione obbligatoria, '**-L**', con la quale si specifica il formato che deve avere il file di destinazione, ottenuto dalla conversione; inoltre, se non si indicano i file, usa lo standard input per ottenere il file FIG da convertire e lo standard output per il file da generare.

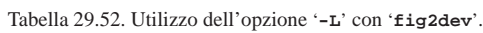

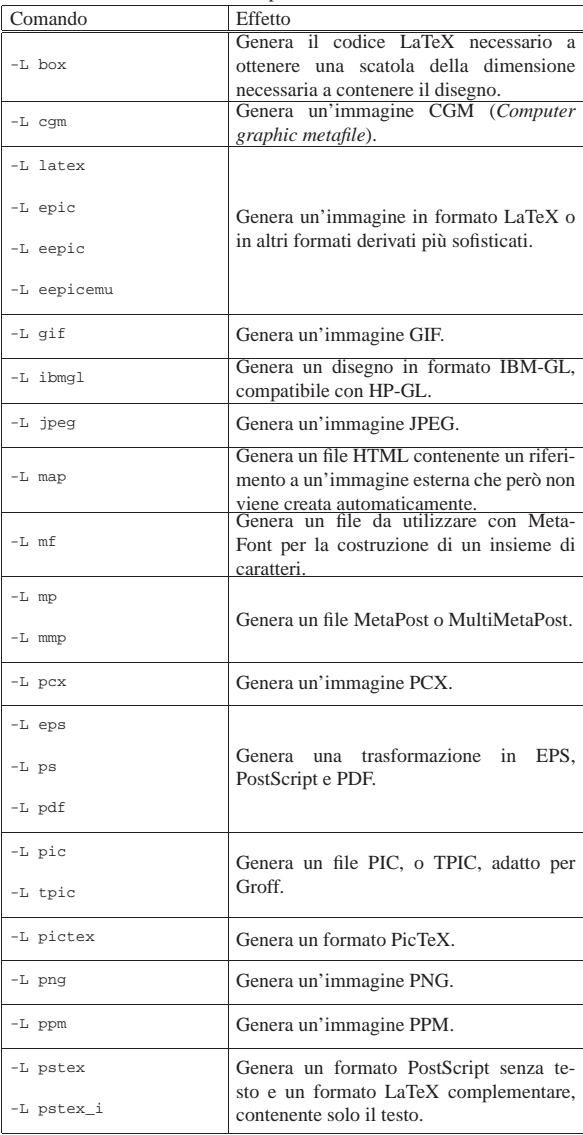

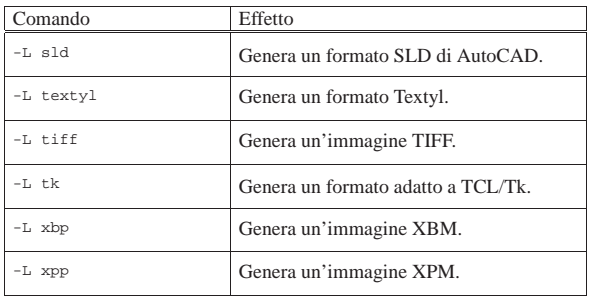

Oltre all'opzione '**-L**', sono disponibili altre opzioni, alcune delle quali sono specifiche per il tipo di conversione che si intende attuare. Per l'elenco completo delle possibilità, basta consultare la pagina di manuale *fig2dev(1)*. Viene mostrato l'esempio della conversione di un file FIG in formato EPS:

```
$ fig2dev -L eps esempio.fig esempio.eps [Invio ]
```
È interessante notare che il file che si ottiene include solo l'area del disegno che contiene qualcosa, indipendentemente dal formato della carta che può essere specificato nel preambolo del file FIG.

Può essere interessante anche l'uso del programma '**pstoedit**', che è in grado di convertire un file PostScript in un disegno vettoriale; in particolare nel formato FIG:

\$ **pstoedit -f fig esempio.ps esempio.fig** [*Invio* ]

In questo esempio, si vuole convertire il file 'esempio.ps' nel file 'esempio.fig' ('**pstoedit**' è descritto nella sezione 26.1.7.1).

Quando si esegue una conversione da un formato vettoriale finale, è molto probabile che si perdano delle informazioni significative sulla struttura del disegno. Per esempio, una linea tratteggiata contenuta in un file PostScript può tradursi in un file FIG come tante piccole linee indipendenti.

#### 29.7 Riferimenti «

- *LibreOffice*, http://www.libreoffice.org
- Autori vari, *The Gnumeric manual*, http://projects.gnome.org/ gnumeric/doc/
- *Xfig user manual*, http://www.xfig.org/userman/
- <sup>1</sup> **X** MIT più altre licenze per porzioni particolari di codice
- <sup>2</sup> **X** MIT più altre licenze per porzioni particolari di codice
- <sup>3</sup> **MLTerm** BSD e GNU GPL, a seconda della porzione di codice
- <sup>4</sup> **X** MIT più altre licenze per porzioni particolari di codice
- <sup>5</sup> **X** MIT più altre licenze per porzioni particolari di codice
- <sup>6</sup> **X** MIT più altre licenze per porzioni particolari di codice
- <sup>7</sup> **X** MIT più altre licenze per porzioni particolari di codice
- <sup>8</sup> **X** MIT più altre licenze per porzioni particolari di codice
- <sup>9</sup> **X** MIT più altre licenze per porzioni particolari di codice
- <sup>10</sup> **X** MIT più altre licenze per porzioni particolari di codice
- <sup>11</sup> **X** MIT più altre licenze per porzioni particolari di codice
- <sup>12</sup> **X** MIT più altre licenze per porzioni particolari di codice
- <sup>13</sup> **X** MIT più altre licenze per porzioni particolari di codice
- <sup>14</sup> **X** MIT più altre licenze per porzioni particolari di codice
- <sup>15</sup> **X** MIT più altre licenze per porzioni particolari di codice
- <sup>16</sup> Esistono almeno altri due programmi per visualizzare l'ora: '**oclock**' e '**rclock**'.
- <sup>17</sup> **X** MIT più altre licenze per porzioni particolari di codice
- <sup>18</sup> **XFE** GNU GPL
- <sup>19</sup> **Nautilus** GNU GPL

Applicazioni comuni per X 1251

<sup>20</sup> **Konqueror** GNU GPL

- <sup>21</sup> **File-roller** GNU GPL
- <sup>22</sup> **Putty** Software libero con licenza speciale
- <sup>23</sup> **Gmemusage** GNU GPL
- <sup>24</sup> **Etherape** GNU GPL

<sup>25</sup> **LibreOffice** software libero: GNU GPL e altre licenze compatibili

- <sup>26</sup> **Gnumeric** GNU GPL
- <sup>27</sup> **AbiWord** GNU GPL
- <sup>28</sup> **XFig** software libero con licenza speciale